## HOW TO USE BERNIE'S PHYSICAL CINEMA GC ONLINE.

## 1. AT CHECKOUT ENTER YOUR 16 DIGIT BAR CODE LOCATED ON THE BACK OF YOUR CARD OR ONLINE YOUCHER.

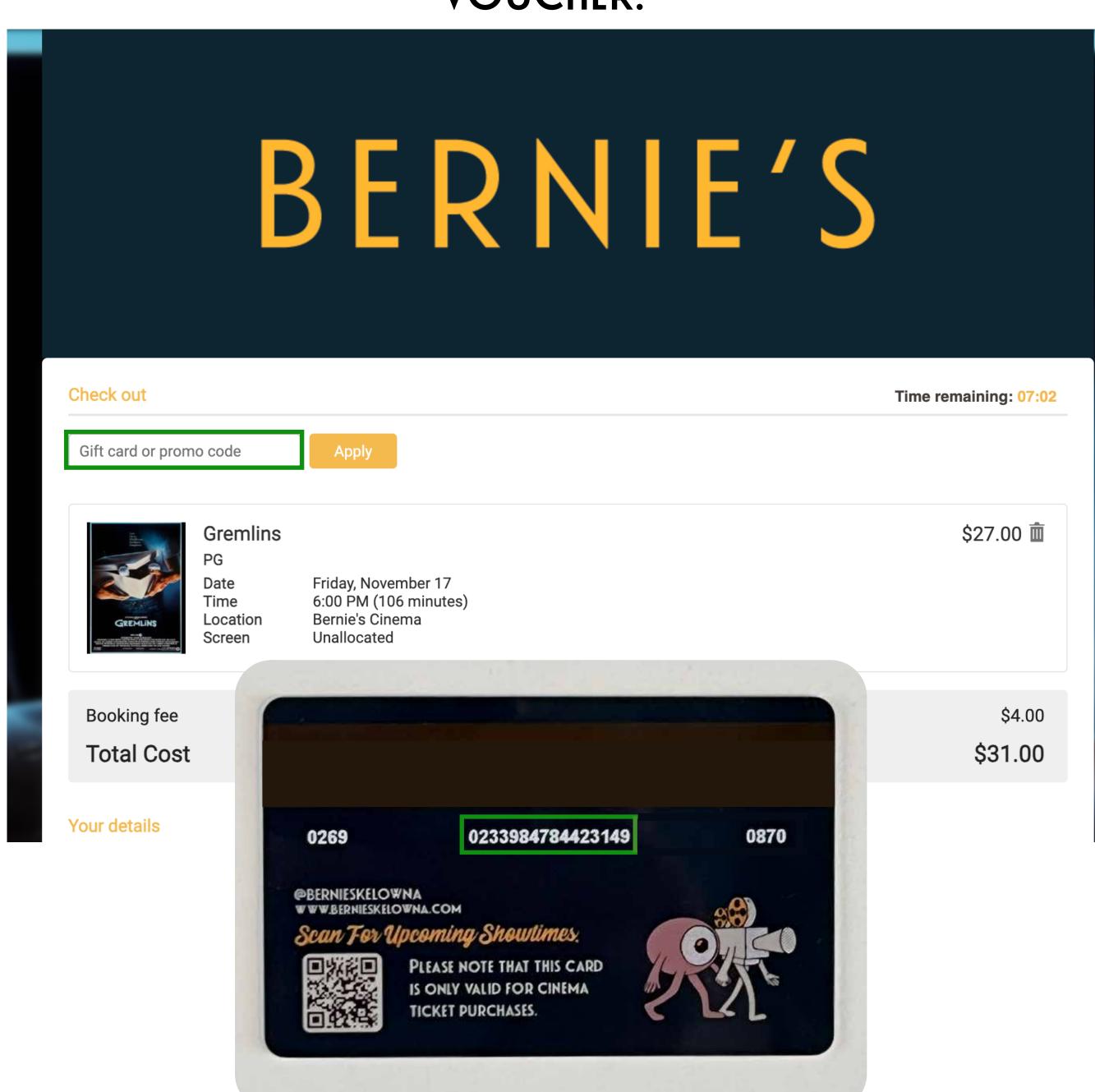

## 2. ONCE YOUR BAR CODE IS ENTERED A FIELD FOR YOUR 4 DIGIT PIN WILL APPEAR TO THE RIGHT.

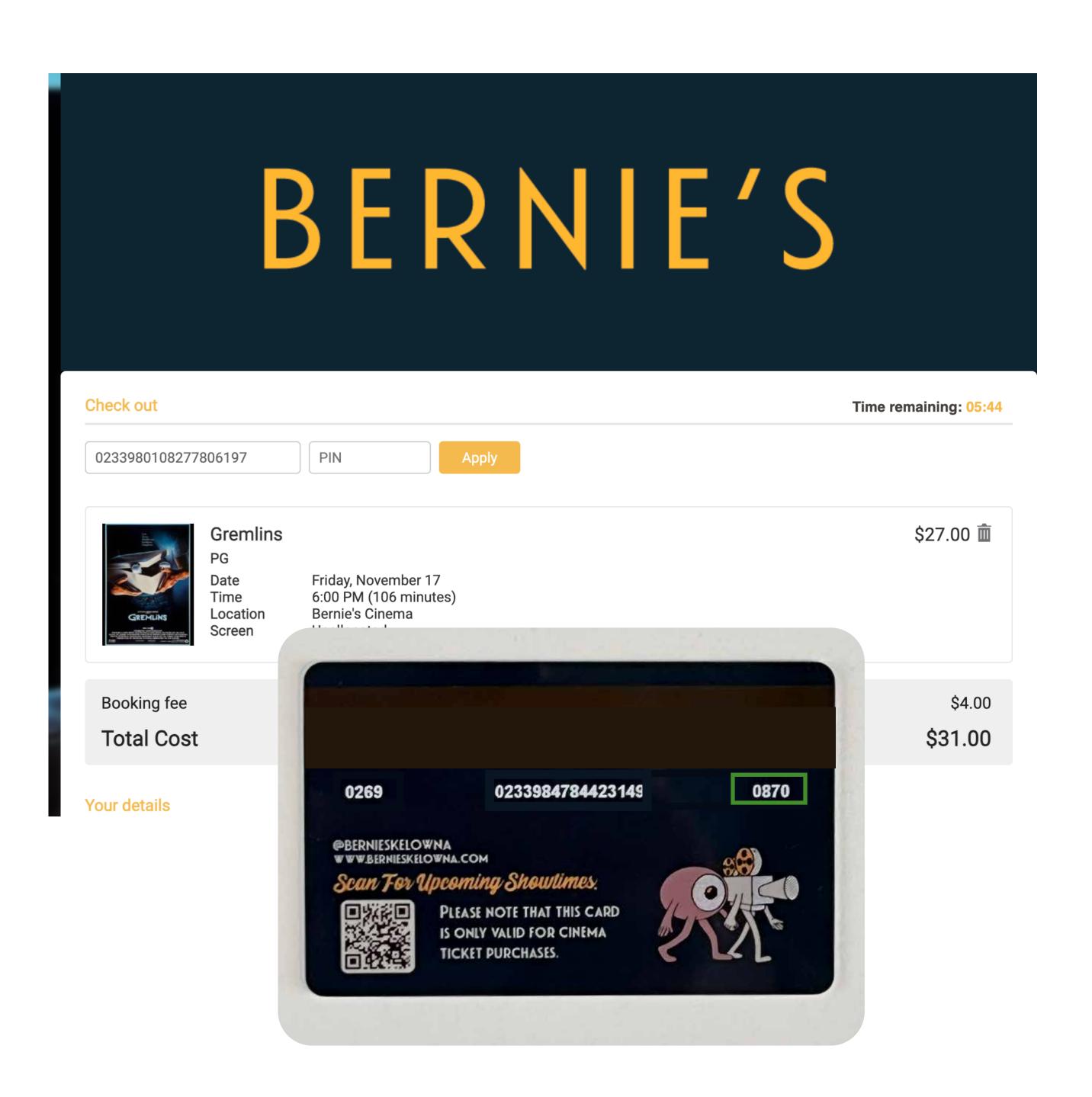

## 3. ENTER YOUR 4 DIGIT PIN AND SELECT APPLY.

IF THERE IS AN OUSTANDING \$\$ AMOUNT YOU WILL BE PROMTED TO PAY THE REMINDER WITH YOUR CREDIT CARD.

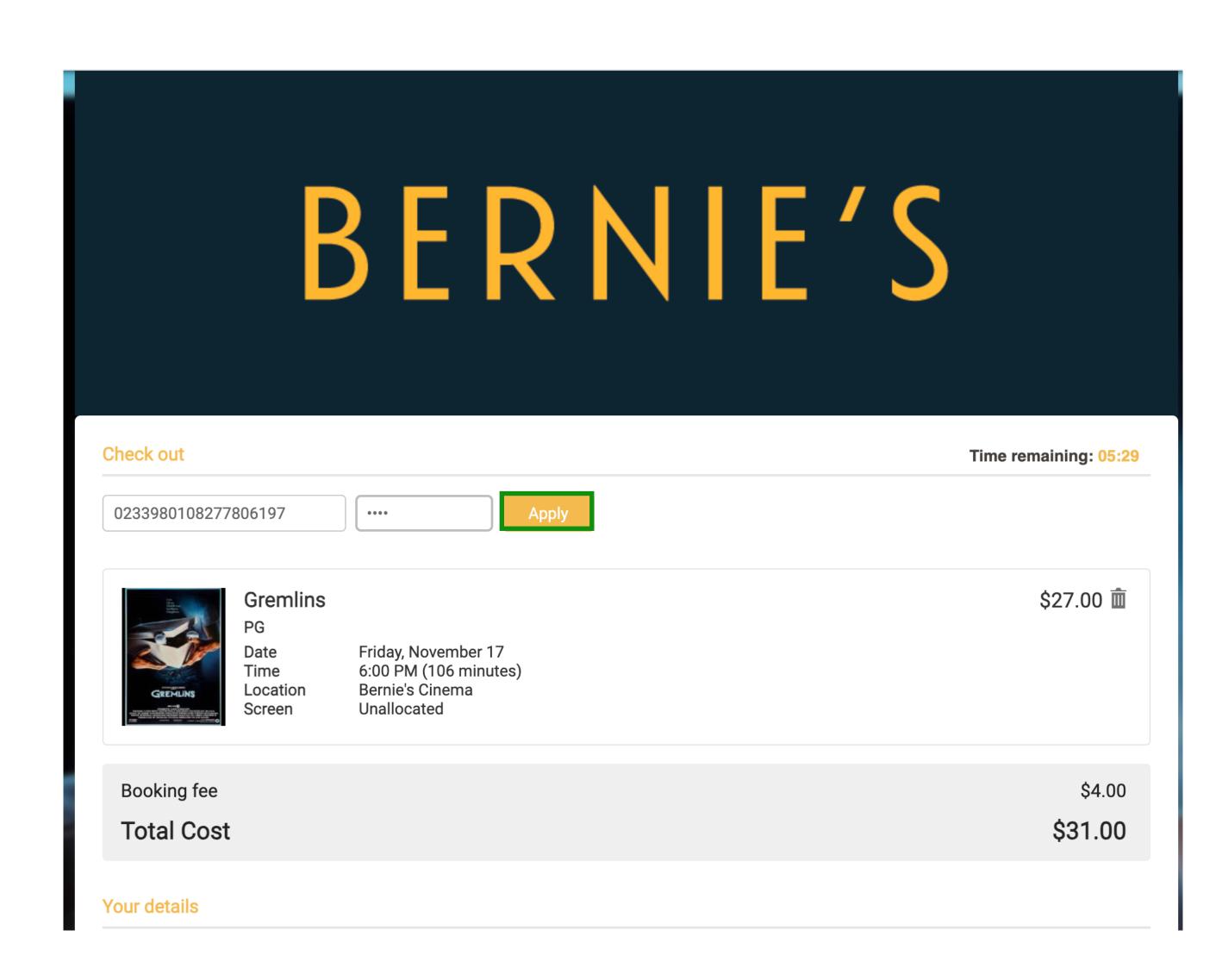